## KORG

## **Slim-Line USB Controller**

# nanoPAD2

## **Referenzhandbuch**

## Inhaltsübersicht

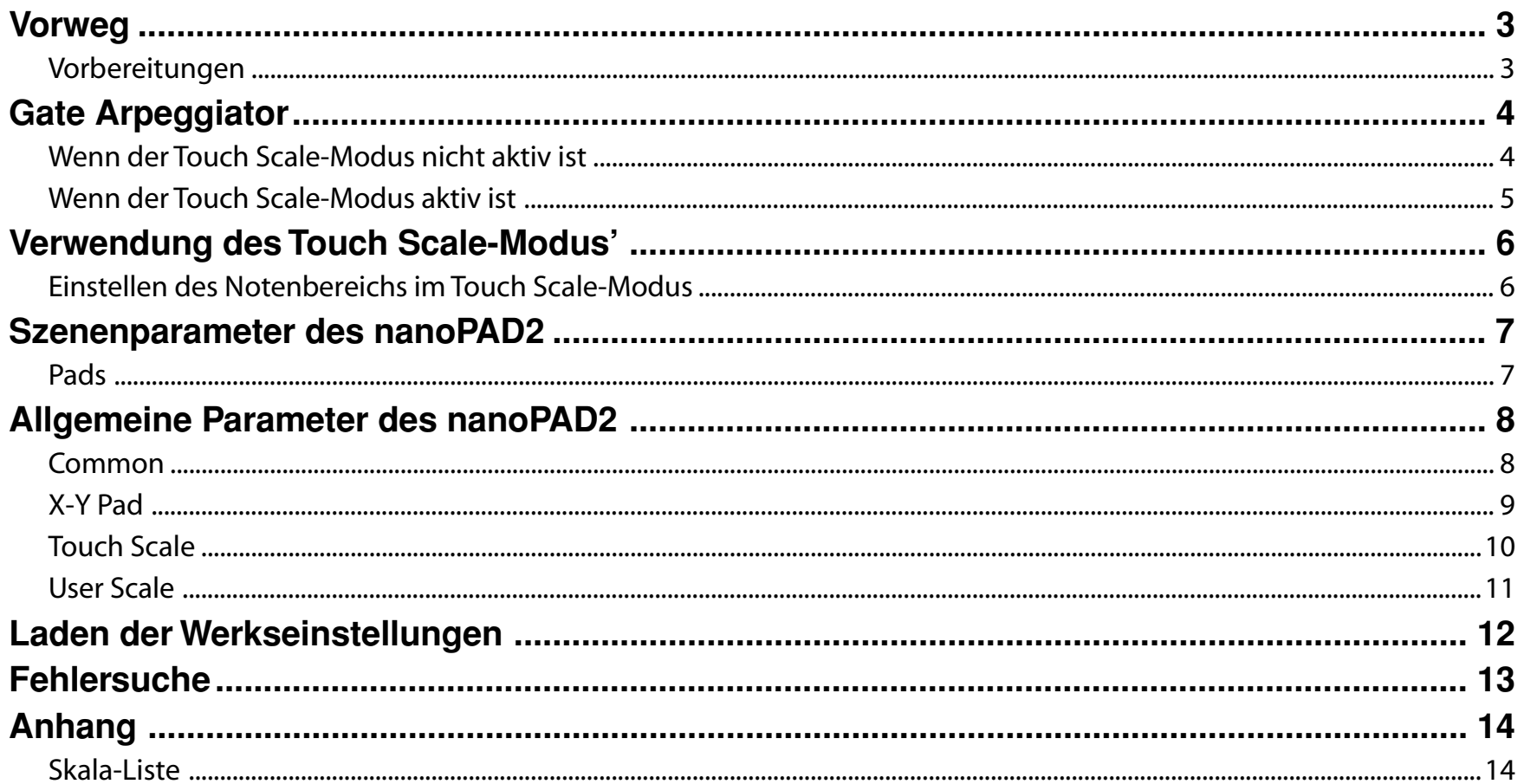

- Mac, Mac logo und Mac OS sind in den USA und anderen Ländern eingetragene Warenzeichen der Apple Inc..

- Windows XP, Windows Vista und Windows 7 sind eingetragene Markenzeichen der Microsoft Corporation in den USA und anderen Landern.

- Alle Produkt- und Firmennamen sind Warenzeichen oder eingetragene Warenzeichen der betreffenden Eigentümer.

- Änderungen der technischen Daten und des Designs ohne vorherige Ankündigung vorbehalten.

## **Vorweg**

<span id="page-2-0"></span>In diesem Referenzhandbuch des nanoPAD2 werden die Parameter vorgestellt, die man editieren kann. Außerdem wird die Arbeitsweise umrissen. Sie brauchen es sich nur durchzulesen, wenn Sie nicht die Werksvorgaben verwenden möchten.

#### **Vorbereitungen**

Die Parameter des nanoPAD2 müssen mit der "KORG KONTROL Editor" Software editiert werden.

Bitte laden Sie sich zunächst die aktuelle Version von "KORG KONTROL Editor" von der KORG-Website herunter (http://www.korg.co.jp/English/Distributors/ oder http:// *www.korg.com/*) und installieren Sie sie.

Allin, Alles Weitere zur Installation und der Verwendung von "KORG KONTROL Editor" finden Sie in der zugehörigen Bedienungsanleitung.

## **Gate Arpeggiator**

#### <span id="page-3-0"></span>**Wenn der Touch Scale-Modus nicht aktiv ist**

Der Gate Arpeggiator wird nur von den Pads angesteuert, wenn Sie das X–Y-Pad gedrückt halten.

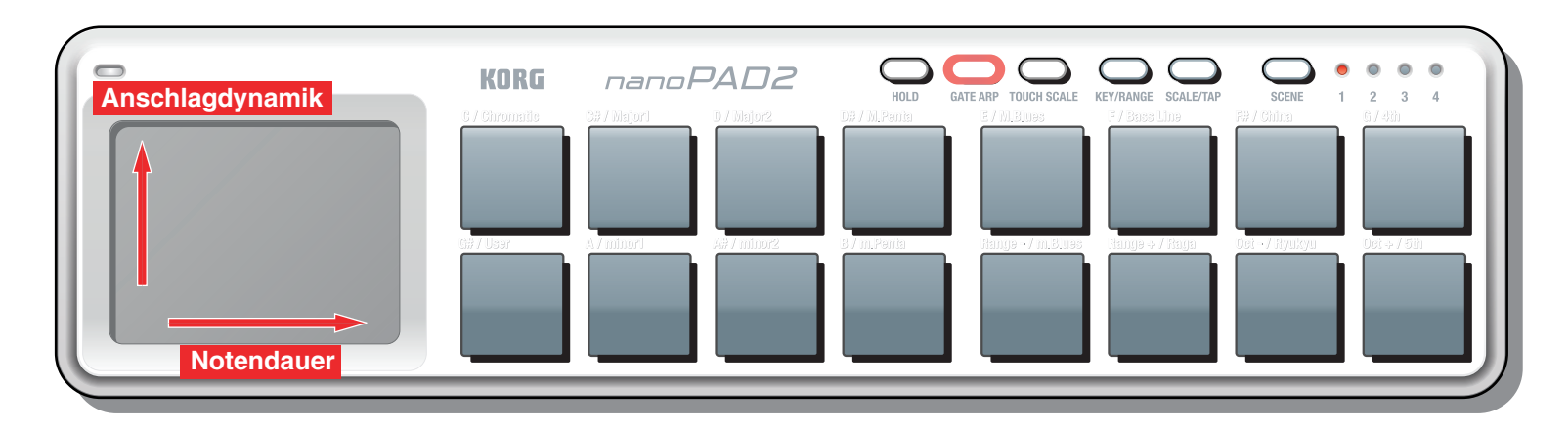

#### **X-Achse: Notendauer**

Hiermit bestimmen Sie, welche Notendauerwerte gewählt werden können.

Es können Notenwerte zwischen "1/2" (halbe Note, ganz links) bis "1/48" (Zweiunddreißigstel-Triole, ganz rechts) gewählt werden.

#### **Y-Achse: Anschlagdynamik**

Hiermit wählen Sie den Anschlagwert der vom Gate Arpeggiator ausgegebenen Notenbefehle.

Der Einstellbereich lautet "1" (ganz unten) bis "127" (ganz oben).

#### <span id="page-4-0"></span>**Wenn der Touch Scale-Modus aktiv ist**

Der Gate Arpeggiator beeinflusst nur die "Touch Scale"-Funktion. Der Gate Arpeggiator hat keinen Einfluss auf die Pads.

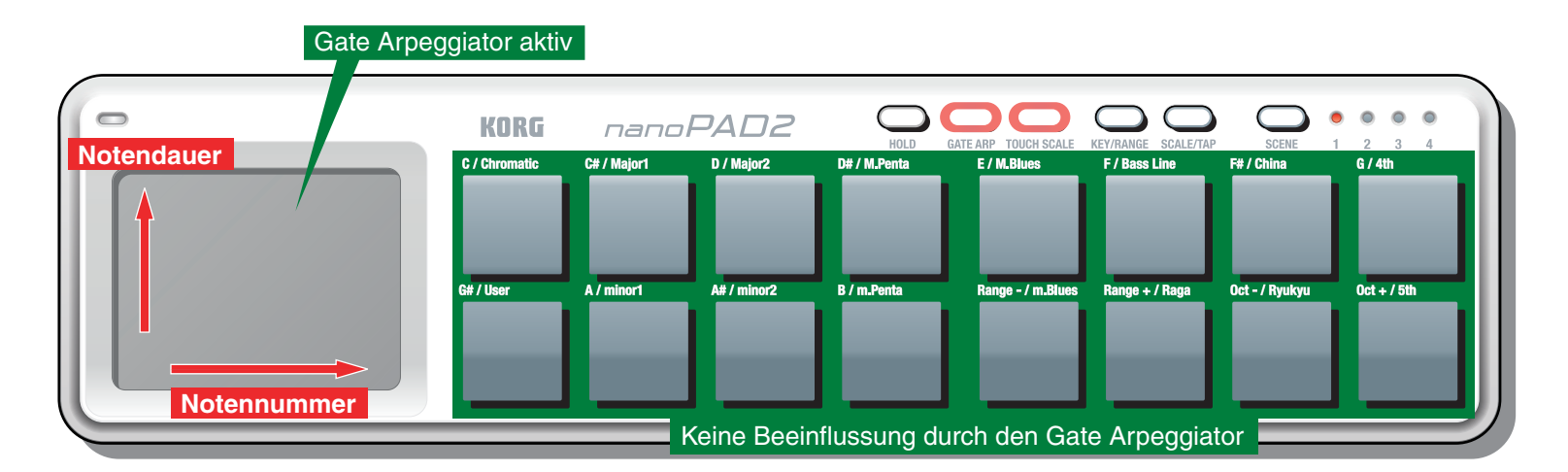

#### **X-Achse: Notennummer**

Es werden Notenbefehle gesendet. Um welche Noten es sich handelt, bestimmen Sie über die Wahl der Skala, der Tonart, des Notenbereichs und der Oktaveinstellung.

#### **Y-Achse: Notendauer**

Hiermit legen Sie die Länge der Noten fest.

Der kürzeste Notenwert befindet sich am unteren und der längste am oberen Pad-Rand.

Am oberen Pad-Rand werden die Notenbefehle gebunden (legato) ausgegeben.

## **Verwendung des Touch Scale-Modus'**

#### <span id="page-5-0"></span>**Einstellen des Notenbereichs im Touch Scale-Modus**

Im Touch Scale-Modus richtet sich der Notenbereich folgendermaßen nach der "Range"-, "Key"- und "Oct"-Einstellung.

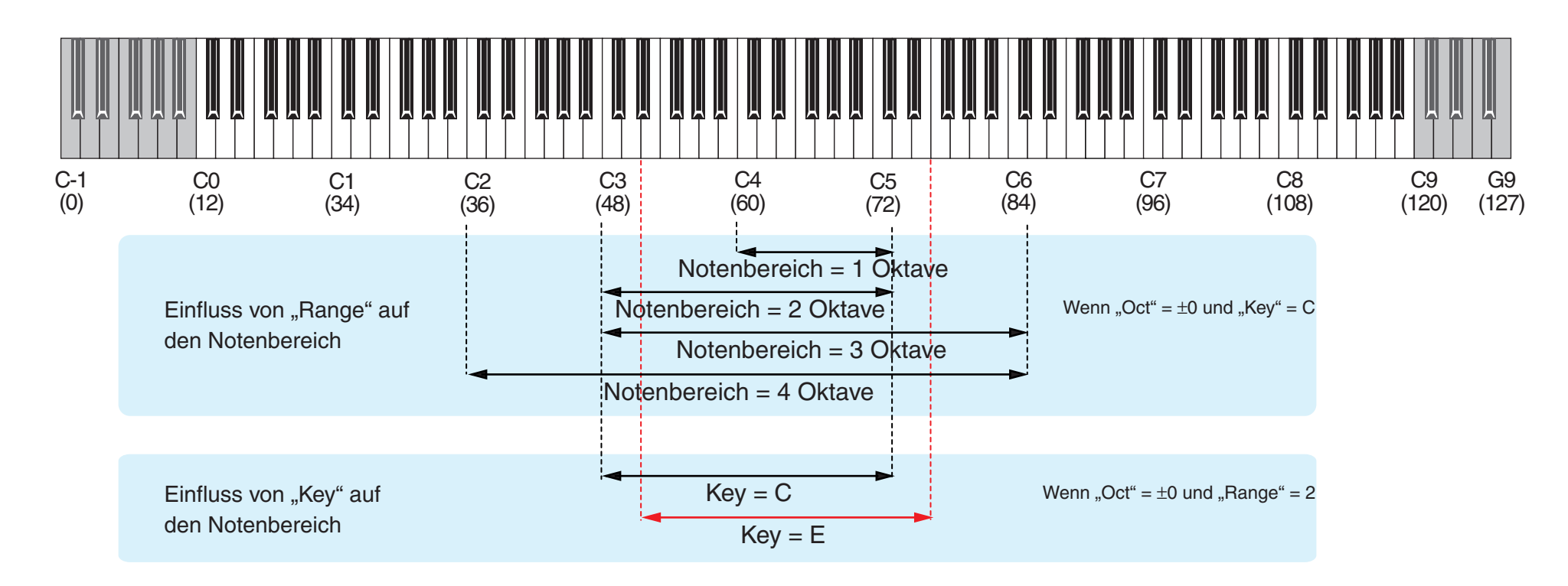

## **Szenenparameter des nanoPAD2**

#### <span id="page-6-0"></span>**Pads**

Je nach der gewählten "Assign Type"-Einstellung senden die Pads Noten-, Steuer-(CC) oder Programmwechselbefehle. Die Trigger-Pads können bei Bedarf bis zu 4 Noten- oder Steuerbefehlsnummern gleichzeitig senden.

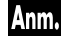

Wenn ein Trigger-Pad mehrere Noten- oder Steuerbefehlsnummern sendet, verwenden alle denselben Anschlagwert.

#### **MIDI Channel [1...16/Global]**

Hiermit wählen Sie den MIDI-Kanal, auf dem das Trigger-Pad die zugeordneten Befehle sendet. Wenn Sie "Global MIDI Channel" wählen, werden die Befehle auf dem *[Global MIDI Channel](#page-7-0)* (S.8) gesendet.

#### **Assign Type [No Assign/Control Change/Note/Program Change]**

Hiermit wählen Sie den Befehlstyp, den das Trigger-Pad senden soll.

"Assign Type" bietet folgende Einstellungsmöglichkeiten: Aus, Steuerbefehle (CC), Notenbefehle und MIDI-Programmwechsel.

#### **Pad Behavior [Momentary/Toggle]**

Das Schaltverhalten der Trigger-Pads ist ebenfalls einstellbar.

**Momentary** Wenn einem Pad ein Notenbefehl zugeordnet ist, wird beim Drükken des Pads ein Note-An- und bei der Freigabe ein Note-Aus-Befehl gesendet. Wenn Sie einem Pad einen Steuerbefehl zuordnen, wird dieser bei Drücken des Pads mit dem Wert "127" gesendet. Wenn Sie das Pad freigeben, wird der Wert "0" gesendet. **Toggle** Wenn dem Pad ein Notenbefehl zugeordnet ist, wird bei wiederholtem Drücken abwechselnd ein Note-An- und Note-Aus-Befehl gesendet.

Wenn Sie einem Pad einen Steuerbefehl zuordnen, wird dieser bei wiederholtem Drücken des Pads abwechselnd mit dem Wert "127" und  $n^0$  gesendet.

Wenn Sie einem Pad einen Programmwechselbefehl zuordnen, wird die Anm. "Pad Behavior"-Einstellung ignoriert. Programmwechsel werden immer bei Drücken des betreffenden Pads gesendet.

#### **Note Number [C-1...G9/No Assign]**

Hiermit wählen Sie die Nummer des gesendeten Notenbefehls.

#### **Control Change Number [0...127/No Assign]**

Hier kann die Nummer des Steuerbefehls (CC) gewählt werden, der gesendet werden soll.

#### **Program Change Number [0…127]**

Hiermit wählen Sie die MIDI-Programmnummer, die gesendet wird.

#### **Gate Arp Enable [Disable/Enable]**

Hiermit aktivieren/deaktivieren Sie den Gate Arpeggiator.

Diese Einstellung kann für jedes Pad separat vorgenommen werden, was also bedeutet, dass nicht alle Pads vom Gate Arpeggiator beeinflusst zu werden brauchen.

#### **Touch Scale Gate Arp Enable [Disable/Enable]**

Hier können Sie einstellen, ob der Gate Arpeggiator auch verfügbar sein soll, wenn Sie den Touch Scale-Modus aktivieren.

Bei aktivem Touch Scale-Modus beeinflusst der Gate Arpeggiator das betreffende Pad in der Regel nicht. Wenn Sie "Touch Scale Gate Arp Enable" jedoch aktivieren, beeinflusst der Gate Arpeggiator auch Pads, deren Touch Scale-Modus Sie aktiviert haben.

## **Allgemeine Parameter des nanoPAD2**

<span id="page-7-0"></span>Hierbei handelt es sich um allgemeine Parameter, die das gesamte nanoPAD2 beeinflussen.

Die hier erwähnten Parameter gelten jeweils für alle 4 Szenen.

#### **Common**

#### **Global MIDI Channel [1...16]**

Wählen Sie hier den MIDI-Kanal, den Sie für Ihre Anwendung benötigen.

#### **Velocity Curve [Light/Normal/Heavy/Const]**

Hiermit bestimmen Sie, wie nuanciert die Trigger-Pads auf die Kraft reagieren, mit der Sie sie drücken. Es stehen 3 Anschlagkurven und ein Festwert zur Wahl.

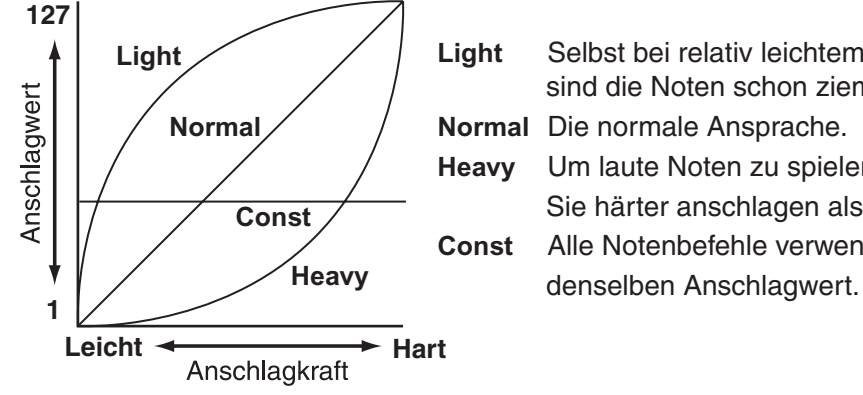

**Light** Selbst bei relativ leichtem Anschlag sind die Noten schon ziemlich laut. **Normal** Die normale Ansprache. **Heavy** Um laute Noten zu spielen, müssen Sie härter anschlagen als sonst. **Const** Alle Notenbefehle verwenden

## **BPM [20.0…300.0]**

Hiermit legen Sie das Tempo (die Geschwindigkeit) des Gate Arpeggiators fest.

Wenn Sie die globalen Einstellungen des nanoPAD2 zu "KORG KONTROL Editor" übertragen, übernimmt jenes Programm den empfangenen BPM-Wert. Das ist aber nicht der BPM-Wert, der mit der "Tap Tempo"-Funktion eingestellt wurde.

#### **MIDI Clock [Auto/Internal/External]**

Hiermit bestimmen Sie, ob und wie der Gate Arpeggiator des nanoPAD2 mit einem externen Gerät synchron laufen soll.

- **Auto** Wenn das nanoPAD2 MIDI Clock-Signale empfängt, klinkt es sich in den Takt ein und verhält sich wie bei Anwahl von "External". Solange kein MIDI Clock-Signal vorliegt, verhält es sich wie bei Anwahl von "Internal".
- **Internal** Der Gate Arpeggiator verwendet den internen Zeittakt des nano-PAD2 ("BPM"-Parameter oder "Tap Tempo"-Wert). Wählen Sie diese Einstellung, wenn das nanoPAD2 nicht mit dem Sequenzerprogramm usw. synchron laufen soll.
- **External** Der Gate Arpeggiator des nanoPAD2 verwendet den MIDI-Zeittakt des Sequenzerprogramms usw.

#### **Const Velocity Value [1...127]**

Hiermit bestimmen Sie, welcher Anschlagwert gesendet wird, wenn Sie statt einer dynamischen Kurve "Const" gewählt haben.

### <span id="page-8-0"></span>**X-Y Pad**

Wenn der Touch Scale-Modus nicht aktiv ist, werden bei Fingerbewegungen entlang der X-Achse (links/rechts) bzw. entlang der Y-Achse (auf/ab) auf dem X–Y-Pad Steuer- (CC) oder Pitch Bend-Befehle gesendet. Bei Bedarf sendet das X–Y-Pad auch Steuerbefehle, wenn Sie es kurz antippen und wieder freigeben.

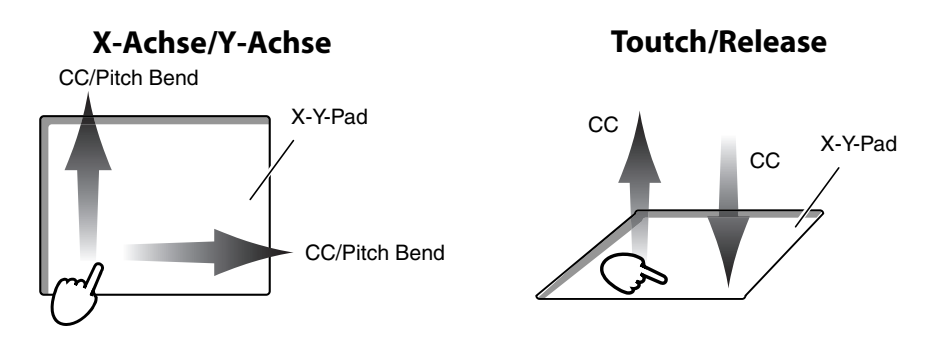

#### **MIDI channel**

#### **MIDI Channel [1...16/Global]**

Wählen Sie hier den MIDI-Kanal, auf dem die gewählten Befehle gesendet werden, wenn Sie einen Finger entlang der X- oder Y-Achse bewegen bzw. das Pad kurz antippen und wieder freigeben.

Wenn Sie "Global" wählen, werden die Befehle auf dem *[Global MIDI Channel](#page-7-0)* gesendet [\(S. 8\).](#page-7-0)

#### **X-/Y-Achse**

Hier können Sie der X- und Y-Achse den gewünschten Befehlstyp und eventuell eine Steuerbefehlsnummer (CC) zuordnen sowie ihre Polarität einstellen.

#### **Assign Type [No Assign/CC/Pitch Bend]**

Hiermit ordnen Sie der X- und Y-Achse den gewünschten Befehlstyp zu. Es gibt folgende Möglichkeiten: Keine Funktion, Steuerbefehl (CC) oder Pitch Bend-Befehl.

#### **Control Change Number [0…127]**

Hier kann die Nummer des Steuerbefehls (CC) gewählt werden, der gesendet werden soll.

#### **Polarity [Normal/Reverse]**

Hiermit wählen Sie die Polarität für die Wertausgabe entlang der "X"- und "Y"-Achse des X-Y-Pads.

- **Normal** Das Pad verhält sich wie erwartet. Entlang der "X"-Achse senden Positionen weiter links kleinere Werte, während Positionen weiter rechts höhere Werte senden. Entlang der "Y"-Achse senden Positionen weiter unten kleinere Werte, während Positionen weiter oben höhere Werte senden.
- **Reverse** Die Wertreihenfolge wird umgekehrt. Entlang der "X"-Achse senden Positionen weiter links höhere Werte, während Positionen weiter rechts kleinere Werte senden. Entlang der "Y"-Achse senden Positionen weiter unten höhere Werte, während Positionen weiter oben kleinere Werte senden.

#### **Touch/Release**

Diese Einstellung bedeutet, dass bei Drücken des X-Y-Pads ein Wert und bei der Freigabe ein zweiter Wert gesendet wird.

#### **Touch Enable [Disable/Enable]**

Hiermit aktivieren/deaktivieren Sie die "Touch/Release"-Funktion.

#### **Control Change Number [0…127]**

Hier kann die Nummer des Steuerbefehls (CC) gewählt werden, der gesendet werden soll.

#### **On Value [0…127]**

Hier wählen Sie den Wert des Befehls, der bei Berühren des X-Y-Pads gesendet wird.

#### <span id="page-9-0"></span>**Off Value [0…127]**

Hier wählen Sie den Wert des Befehls, der bei Freigabe des X-Y-Pads gesendet wird.

#### **Touch Scale**

Wenn der Touch Scale-Modus aktiv ist, werden bei Fingerbewegungen entlang der X-Achse des X–Y-Pads Notenbefehle und entlang der Y-Achse Steuerbefehle gesendet.

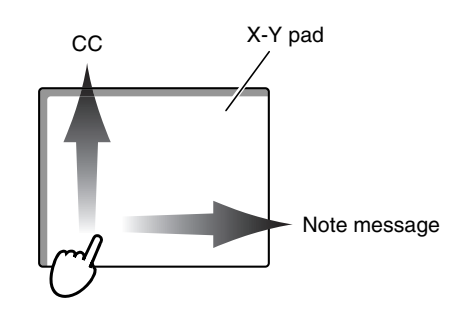

#### **MIDI Channel [1...16/Global]**

Hiermit wählen Sie den MIDI-Kanal, auf dem die MIDI-Befehle im Touch Scale-Modus gesendet werden.

Wenn Sie "Global" wählen, werden die Befehle auf dem *[Global MIDI Channel](#page-7-0)* gesendet [\(S. 8\).](#page-7-0)

#### **Note On Velocity [1…127]**

Hiermit wählen Sie den Anschlagwert der im Touch Scale-Modus ausgegebenen Notenbefehle.

#### **Y-axis CC Enable [Disable/Enable]**

Hiermit kann die Y-Achse des X–Y-Pads aktiviert oder deaktiviert werden.

#### **Y-axis Control Change Number [0…127]**

Wählen Sie hier die CC-Nummer des Steuerbefehls, der gesendet werden soll.

#### **Y-axis Polarity [Normal/Reverse]**

Hiermit wählen Sie die Polarität für die Wertausgabe entlang der Y-Achse des X–Y-Pads.

- **Normal** Verhalten: Je näher sich der Finger am unteren Rand befindet, desto kleiner ist der gesendete Wert.
- **Reverse** Die Wertreihenfolge wird umgekehrt. Je näher sich der Finger am unteren Rand befindet, desto größer ist der gesendete Wert.

#### **Gate Speed [1/48...1/2]**

Hiermit wählen Sie die Auflösung (Notenunterteilung) der vom Gate Arpeggiator im Touch Scale-Modus gesendeten Befehle.

Es kann eine der folgenden Notenunterteilungen gewählt werden.

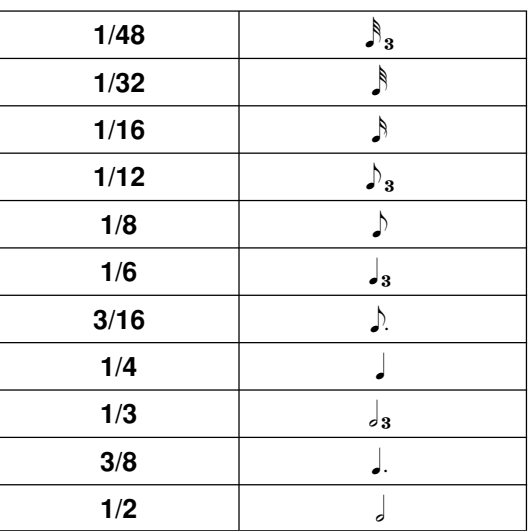

#### <span id="page-10-0"></span>**User Scale**

Für die "Touch Scale"-Funktion stehen ab Werk 15 Skalen zur Verfügung. Außerdem können Sie jedoch eine eigene Skala programmieren.

#### **Parameter**

#### **Length [1…12]**

Hiermit können Sie die Anzahl der Intervalle pro Oktave (maximal 12) festlegen. Die Oktaven brauchen also nicht unbedingt in Halbtonintervalle unterteilt zu sein.

#### **Note Offset 1…12 [0…+12]**

Hiermit können Sie die Tonhöhe der vorhandenen Noten im Verhältnis zum Grundton einstellen (Es sind nur Halbtonintervalle möglich).

#### **Einstellungsbeispiel für eine User-Skala**

#### **Programmieren einer pentatonischen Dur-Skala**

Schauen wir uns einmal an, wie man eine pentatonische Dur-Skala programmiert.

*Pentatonische Dur-Skala* **C D E G A (in der C-Tonart)**

1. Stellen Sie den "Length"-Wert ein.

Eine pentatonische Skala enthält nur fünf Noten (C, D, E, G, A). Daher müssen Sie hier "5" wählen.

2. Stellen Sie den "Note Offset"-Wert der einzelnen Noten ein.

Die erste Note (C) entspricht dem Grundton der Tonart ("C"). Wählen Sie hierfür also  $.0$ ".

Die zweite Note ist ein "D" – und das liegt "2" Halbtöne über dem "C".

Stellen Sie jetzt die übrigen "Note Offset"-Werte ein.

**Beispiel einer pentatonischen Dur-Skala**

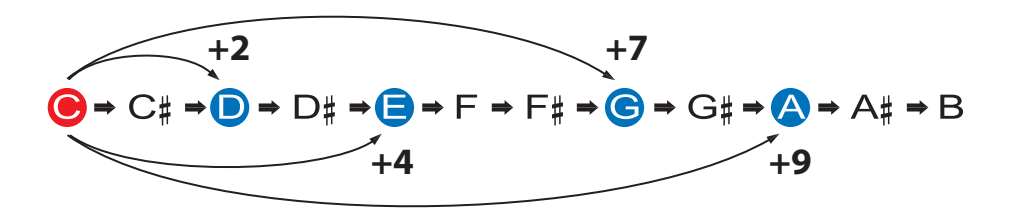

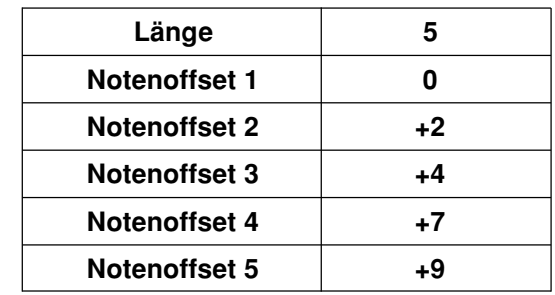

## **Laden der Werkseinstellungen**

<span id="page-11-0"></span>Um die Werksvorgaben des nanoPAD2 zu laden, müssen Sie die Taster KEY/RANGE, SCALE/TAP und SCENE gedrückt halten, während Sie es einschalten. Die Szenendioden beginnen zu blinken. Wenn der Vorgang beendet ist, hört das Blinken auf.

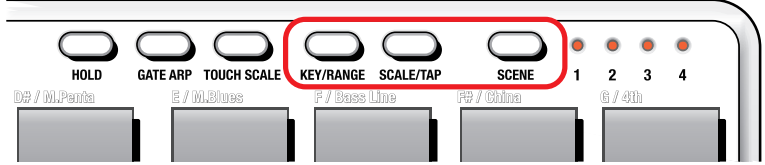

Das Laden der Werksvorgaben nach dem Einschalten dauert ein paar Sekunden. Schalten Sie das Instrument niemals aus, solange die Szenendioden blinken.

## **Fehlersuche**

#### <span id="page-12-0"></span>**• Die Anschlagdynamik funktioniert nicht**

- Schauen Sie nach, welche Anschlagkurve gewählt wurde.

#### **• Das Programm wertet die MIDI-Befehle des nanoPAD2 nicht aus**

- Überprüfen Sie, ob der MIDI-Kanal des nanoPAD2 dem Kanal entspricht, auf dem die Software empfängt.

#### **• Das Programm wertet die Befehle der Pads bzw. des X–Y-Pads nicht aus**

- Überprüfen Sie die "Assign Type"-Einstellung.
- Eventuell müssen Sie im verwendeten Programm andere Einstellungen wählen, damit das nanoPAD2 erkannt wird. Siehe die Bedienungsanleitung des Programms und nehmen Sie die notwendigen Einstellungen vor.

#### **• Der Gate Arpeggiator funktioniert nicht**

- Überprüfen Sie die "MIDI Clock"-Einstellung.
- Überprüfen Sie die "[Gate Arp Enable](#page-6-0)"-Einstellung des betreffenden Pad[s \(S. 7\).](#page-6-0)

## **Anhang**

### <span id="page-13-0"></span>**Skala-Liste**

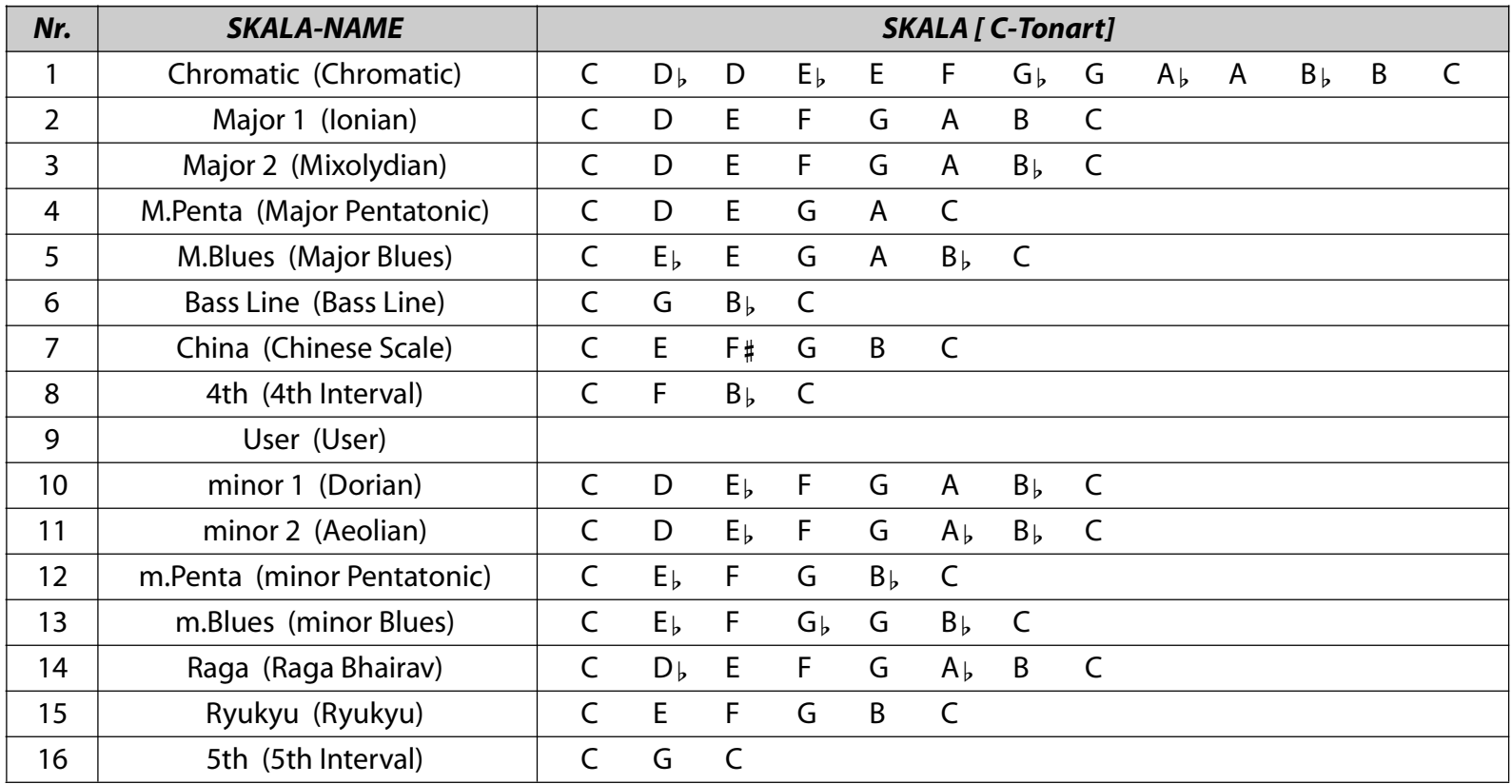